#### **Управление на климатик чрез безжична LAN мрежа**

#### ЧАСТ №. 9382758004-03

# НАРЪЧНИК НАСТРОЙКИ

#### **С инструкции за инсталиране (Само за оторизиран сервизен персонал.)**

Преди използването на този продукт, прочетете изцяло тези инструкции и запазете този наръчник за бъдещи справки.

#### Неща за проверка

Пригответе следните неща преди да използвате продукта.

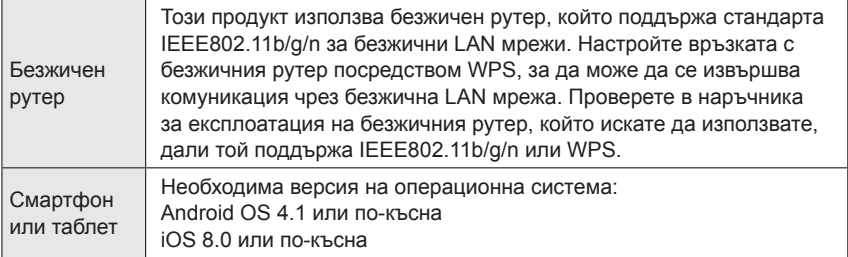

Android и Google Play са регистрирани търговски марки на Google Inc. App store е търговска марка на Apple Inc., която е регистрирана в САЩ и други страни.

IOS e търговска марка или регистрирана търговска марка на Cisco в САЩ и други страни и се използва с разрешение.

На следния Интернет сайт можете да намерите информация относно управлението чрез безжична LAN мрежа (WLAN), както и целия текст на долупосочената декларация за съответствие на стандартите на ЕС.

http://www.fujitsu-general.com/global/support/

ОПРОСТЕНА ДЕКЛАРАЦИЯ ЗА СЪОТВЕТСТВИЕ НА СТАНДАРТИТЕ НА ЕС Опростената декларация за съответствие на стандартите на ЕС, спомената в член 10(9), е предоставена както следва: С настоящото FUJITSU GENERAL LIMITED декларира, че радио оборудването от тип UTY-TFSXZ1 (AP-WC1E), UTY-TFSXW1(AP-WD1E) отговаря на изискванията на Директива 2014/53/ЕС.

### **Съдържание**

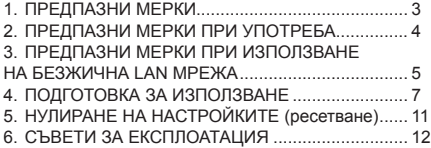

#### **Наименования на части Принадлежности**

Индикатор за безжична LAN мрежа и бутон на WLAN адаптер

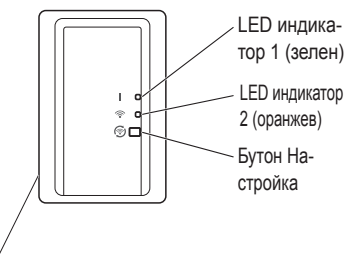

Етикет за безжична LAN мрежа

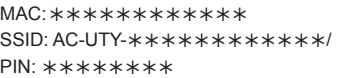

За някои модели няма PIN код. Моля, проверете етикета за безжична LAN мрежа.

7. СПЕЦИФИКАЦИИ................................................. 12 8. ОТСТРАНЯВАНЕ НА НЕИЗПРАВНОСТИ........... 13 9. ПОДРОБНА ИНФОРМАЦИЯ ЗА НАСТРОЙВАНЕТО ............................................... 15 10.ИНСТАЛИРАНЕ НА WLAN АДАПТЕРА (Само за оторизиран сервизен персонал)......... 16

Доставени са следните принадлежности за инсталиране.

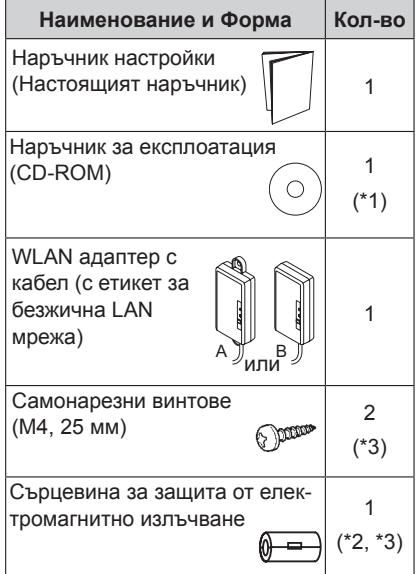

- (\*1) Само за тип UTY-TFSXZ1 (AP-WC1E), UTY-TFSXW1 (AP-WD1E).
- (\*2) За подробности относно използването и начина на монтиране, вижте наръчника за монтаж на вътрешния модул.
- (\*3) Тези принадлежности се прилагат само към WLAN адаптер А.

### **ВНИМАНИЕ**

- Етикетът за безжична LAN мрежа, прикрепен към WLAN адаптера, е нужен за изграждането на безжичната LAN мрежа.
- Погрижете се да запазите етикета за безжична LAN мрежа, като запишете информацията от него или го залепите към списъка в раздел "9. ПОДРОБНА ИНФОРМА-ЦИЯ ЗА НАСТРОЙВАНЕТО".
- Формата на LED дисплея и на бутона Настройка може да се различава от показаното на горната илюстрация в зависимост от продукта.

## **1. ПРЕДПАЗНИ МЕРКИ**

- $\bullet \,$  За да предотвратите лични наранявания или материални щети, прочетете внимателно този раздел, преди да използвате продукта и се уверете, че следвате предпазните мерки за безопасност.
- $\blacklozenge$  Неправилната експлоатация поради неспазването на тези инструкции, може да причини вреда или щети, сериозността на които е класифицира-<br>на, както следва:

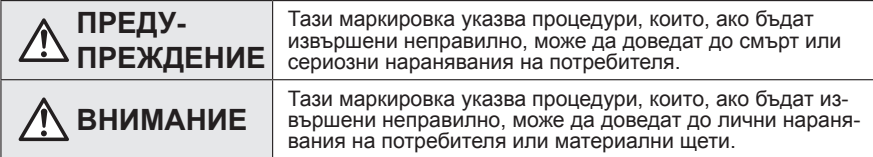

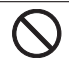

Тази маркировка указва ЗАБРА-НЕНО действие.

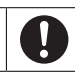

Тази маркировка указва ЗАДЪЛ-ЖИТЕЛНО действие.

# **ПРЕДУПРЕЖДЕНИЕ**

- Този продукт не съдържа части, които могат да се сервизират от потребителя. Винаги се консултирайте с оторизиран сервизен персонал за ремонт, монтаж и преместване на този продукт. Неправилен монтаж или работа могат да причинят теч, електрически удар или пожар.
	- В случай на неизправност като миризма на изгоряло, незабавно спрете работата на климатика и разкачете всички електро захранвания като изключите електрическия прекъсвач или разкачите захранващия щепсел. След това се консултирайте с оторизиран сервизен персонал.
	- Не поправяйте, не разглобявайте и не премоделирайте този продукт.
	- Не мокрете продукта и не го използвайте на места, където има много влага. • Не работете с мокри ръце.
		- Не монтирайте продукта на места, където е забранено използването на безжично оборудване (например болници).
		- Не използвайте продукта в близост до лица с пейсмейкъри или други устройства от такъв тип.
		- Не използвайте този продукт в близост да оборудване за автоматично управление (например автоматични врати и противопожарни аларми).

# **ВНИМАНИЕ**

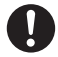

• Разкачете всички електрически захранвания, когато не използвате продукта за продължителен период от време.

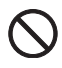

- Не стойте на хлъзгава, неравна или нестабилна повърхност, когато работите с модула.
- Не натискайте бутоните на продукта по-силно от необходимото.

### **2. ПРЕДПАЗНИ МЕРКИ ПРИ УПОТРЕБА**

- След като започнете да използвате продукта, вече ще е възможно да управлявате климатика от места, от които няма пряка видимост към него. Това означава, че хората в стаята може да бъдат изложени на нежелани резултати от работата на климатика. Проверете състоянието на стаята, преди да използвате продукта.
	- x **Проверявайте редовно дали захранващият кабел на климатика е добре свързан и дали не се е натрупал прах около него.**

Това може да доведе до прегряване или пожар.

- x **Проверявайте предварително за неизправности в действието на климатика.**
- x **Уверете се, че въздушният поток от климатика няма да доведе до негативни ефекти.**

Възможно е да бъдат съборени предмети, което да причини наранявания, пожар или щети по имуществото.

- x **Ако знаете, че има хора в близост до климатика, информирайте ги предварително, че ще контролирате и спирате климатика от далечно разстояние.** Внезапното включване или спиране на климатика може да изненада хората в близост до него и да доведе до падане или препъване, ако някой се е качил на платформа. Освен това внезапните промени във външната температура/температурата на стаята могат да доведат до влошаване на физическото състояние на хората. Не използвайте продукта ако има хора в стаята, които не могат сами да контролират температурата (например малки деца, инвалиди, стари или болни хора).
- x **Необходимо е да разбирате настройките за запазване на таймера и другите операции преди да използвате продукта.**

Неочакваното включване или спиране на климатика може да доведе до влошаване на физическото състояние на хората или да има негативен ефект върху животни или растения.

x **Проверявайте често настройките и какво е положението с работата на климатика когато използвате продукта от далечно разстояние.**

Внезапните промени във външната температура/температурата на стаята могат да доведе до влошаване на физическото състояние на хората или да имат негативен ефект върху животни или растения.

- $\bullet$  Ако управлявате климатика с този продукт, няма да има премигване на индикаторите, нито климатикът ще издава звук, показващ, че е получил командата.
- Ако връзката между продукта и безжичния рутер е лоша, това може да се подобри чрез преместване на безжичния рутер или местене на антената. Подобряването на връзката може да стане и с преместване на безжичния рутер по-близо до продукта или посредством LAN усилвател повторител.

### **3. ПРЕДПАЗНИ МЕРКИ ПРИ ИЗПОЛЗВАНЕ НА БЕЗЖИЧНА LAN МРЕЖА**

При използване на безжична LAN мрежа трябва да спазвате някои предпазни мерки по отношение на радиовълните, личната информация и т.н. За да използвате правилно продукта, прочетете тези предпазни мерки и наръчника за експлоатация на оборудването за безжична LAN мрежа, което използвате. Ние няма да носим отговорност (освен в случаите на призната законова отговорност) за повреди, други дефекти и щети, получени в резултат на използването на този продукт неправилно или по време на използването му от вас или от трети лица.

#### **3.1. ПРЕДПАЗНИ мерки по отношение на радиовълните**

# **ВНИМАНИЕ**

Промените или модификациите, които не са изрично одобрени от страната отговорна за спазването на изискванията може да доведат до отнемане на правото на потребителя да работи с оборудването.

Този предавател не трябва да се намира в близост до друга антена или предавател или да бъде използван в синхрон с тях.

Това оборудване отговаря на изискванията на Федералната комисия по комуникациите на САЩ (ФКК) и Канадското министерство на индустрията (КМИ) относно лимитите на лъчево облъчване в неконтролирана околна среда и на правилата, посочени в Указанията за излагане на облъчване с радио вълни на ФКК и раздел RSS-102 от правилата на КМИ за излагане на облъчване с радио вълни. Това оборудване трябва да бъде монтирано и използвано така, че излъчващата част трябва да е поне на 20 см от човешкото тяло.

### **ВНИМАНИЕ**

Това устройство отговаря на изискванията на Част 15 от правилата на ФКК и КМИ за безлицезни RSS стандарти.

При работата с устройството трябва да се спазват следните две изисквания:

- (1) устройството не трябва да предизвиква смущения със своите радио излъчвания, и
- (2) устройството трябва да приема всички смущения (интерференции), включително такива, които могат да доведат до нежелана работа на устройството.
- $\blacktriangleright$  Не използвайте продукта на следните места. Използването на този продукт на подобни места може да доведе да нестабилна връзка или невъзможност за свързване.
	- x В близост до оборудване за безжична комуникация, което използва същата честотна лента (2,4 GHz) като продукта.
	- x Места, където има магнитни полета, излъчвани от уреди като микровълнови фурни, или има статично електричество или радиовълнова интерференция. (Радиовълните може да не могат да достигнат целта си в зависимост от околната среда).

#### **3.2. Предпазни мерки по отношение на личната информация (свързани със сигурността)**

- Поради това, че се използват радиовълни, съществува възможността за прихващане на излъчванията ви, ако използвате оборудване за безжична LAN мрежа, независимо дали използвате криптиране или не.
- Безжичната LAN мрежа използва радиовълни за обмяната на информация между продукта и безжичния рутер. Това означава, че е възможно да се свърже свободно с LAN мрежа, ако е в обхвата на радиовълните. От друга страна, ако радиовълните са в определен диапазон, те ще достигат до всички места, намиращи се зад прегради (например стени). Затова е възможно вашите комуникации да бъдат прихванати и прочетени или някой да влезе в тях в нарушение на закона.
- При първоначалното настройване на вашата безжична връзка не се свързвайте с оборудване и мрежи, които нямате разрешение да ползвате.
- $\bullet$  Нулирайте настройките на продукта когато го дадете за рециклиране или го прехвърлите на трето лице.

#### **3.3. Други**

- Използвайте продукта като нормално оборудване за LAN мрежа.
	- x Не използвайте продукта в болници и/или места, където има медицинско оборудване.
	- **Не използвайте продукта когато пътувате със самолет.**
	- **Не използвайте продукта в близост до електронно оборудване, което служи за** прецизен контрол или обработва слаби сигнали.

Примери за такова електронно оборудване, за което трябва да внимавате:

Слухови апарати, пейсмейкъри, противопожарни аларми, автоматични врати и друг вид оборудване за автоматичен контрол.

- Настоящият наръчник не представлява гаранция за безжична свързаност и работа с всички безжични рутери и при всички възможни условия в жилищни зони. Радиовълните може да не успеят да достигнат целта си или да бъдат препречени в следните ситуации:
	- x При използване в сгради, направени от бетон, стоманобетон или метал.
	- x Монтиран е в близост до прегради
	- x Има радиовълнова интерференция от друго оборудване за безжична комуникация, което използва същата честота.
	- x Места, където има магнитни полета, излъчвани от уреди като микровълнови фурни, или има статично електричество или радиовълнова интерференция.
- Задължително монтирайте и настройте продукта след като прочетете наръчника за експлоатация на безжичния рутер.

#### **4.1. Инсталиране на софтуерните приложения**

- *1 Отворете "Google Play" или "App Store" в зависимост от това какъв смартфон или таблет имате.*
- *2 Потърсете "FGLair".*
- *3 Инсталирайте софтуера (мобилното приложение), като следвате инструкциите на екрана ви.*

#### **4.2. Потребителска регистрация**

- *1 Стартирайте инсталираното мобилно приложение.*
- *2 Регистрирайте потребителя (посредством смартфон или таблет) чрез следване на инструкциите в раздела за създаване на профил в мобилното приложение.*

### **4.3. Регистрация на климатика**

#### *Изберете един от следните режими за връзка на вашия климатик с рутера ви.*

#### **ВНИМАНИЕ:**

- Преди да започнете това настройване, изчакайте поне 60 секунди след като климатикът бъде включен в електрическата мрежа (чрез прекъсвач или щепсел). Уверете се, че LED индикатор 1 не премигва.
- z Проверете дали смартфонът или таблетът е свързан с безжичния рутер, към който свързвате климатика. Настройването няма да работи ако той не е свързан към същия безжичен рутер.
- За да контролирате 2 или повече климатика с един и същ смартфон или таблет, извършете повторно настройването на избрания режим.
- $\bullet$  Съдържанието на екрана е предмет на промяна в резултат на актуализации на мобилното приложение и може да не съвпада с действителния екран.

#### **4.3.1 Бутонен режим**

\*Легенда за LED индикатора: ( Изкл • Вкл • Примигващ

*1 Стартирайте мобилното приложение.*

- *2 Влезте с вашия имейл адрес и парола (които регистрирахте в точка "4.2. Потребителска регистрация"*). | <sub>john@fgl.com</sub>
- *3 Натиснете бутона [+], за да добавите нов климатик.*
- *4 Уверете се, че LED индикатор 2 премигва. (Включен/изключен през интервал от 2 секунди). След това изберете [Button mode] (Бутонен режим) на екрана.*

*5 Натиснете бутона WPS на безжичния рутер към който се свързвате.*

*Вижте в наръчника за експлоатация на безжичния рутер къде се намира този бутон и как да го натиснете.*

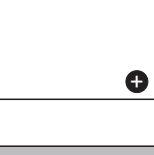

Button mode Manual mode

> (Включен/изключен = 2 секунди/2 секунди)

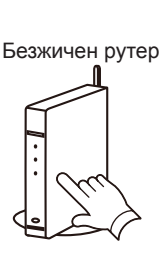

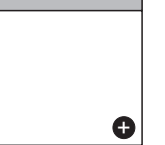

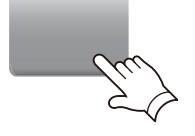

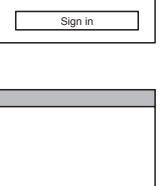

\*\*\*\*\*\*

*6 Уверете се, че LED индикатор 2 премигва.*

*(Включен/изключен през интервал от 2 секунди).*

*След това натиснете и задръжте за 3 секунди бутона Настройка на WLAN адаптера.*

*Премигването на LED индикатор 2 ще се измени.*

*(Включен/изключен: 2 сек./2 сек.→ 2 сек./0,5 сек.)*

*Уверете се, че LED индикатори 1 и 2 са включени.*

*7 Натиснете [Register] (Регистриране), за да започнете да се свързвате с безжичния рутер.*

*LED индикатори 1 и 2 ще премигнат два пъти всеки и когато настройката приключи успешно, ще се появи съобщение, показващо това.*

*Може да изминат няколко минути преди съобщението да се появи на екрана.*

### **4.3.2 Ръчен режим**

 $*$ Легенда за LED индикатора:  $\bigcirc$  Изкл Вкл  $\bigcirc$  Примигващ

*1~3 Вижте стъпки от 1 до 3 в точка "4.3.1. Бутонен режим"*

*4 Изберете [Manual mode] (Ръчен режим).*

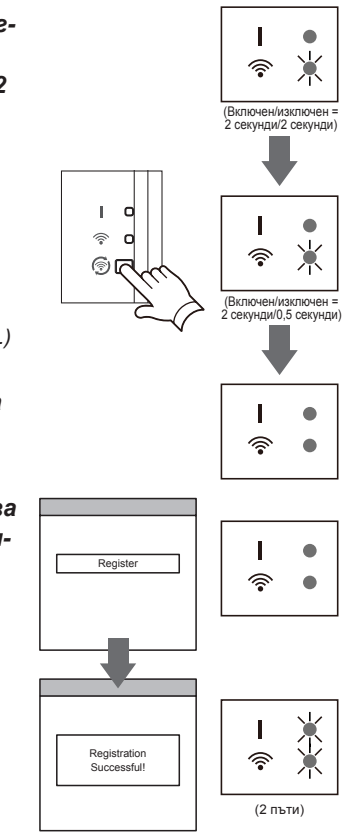

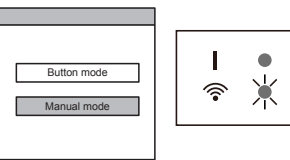

#### **[За Android]**

- *5 Изберете SSID идентификатора (мрежовото име) на климатика, с който*  **се свързвате.** А **Президентите в общини в селоти в селоти в селоти в селоти в селоти в селоти в селоти в селоти в**
- *6 Въведете PIN кода, написан на етикета за безжична LAN мрежа. (Направете справка с раздел "Наименования на части")*
- *7 Изберете SSID идентификатора (мрежовото име) на безжичния рутер, с който се свързвате. Въведете паролата на безжичния рутер (точка за достъп до безжична LAN мрежа) и натиснете [Connect device] (Свързване на устройство).*
- *8 LED индикатори 1 и 2 ще премигнат два пъти всеки и когато настройката приключи успешно, ще се появи съоб***иринито на успешно, ще се полеи свое при принята в продоку в досемятельно под принята и при принята и принята.**<br>Шение. показвашо това.

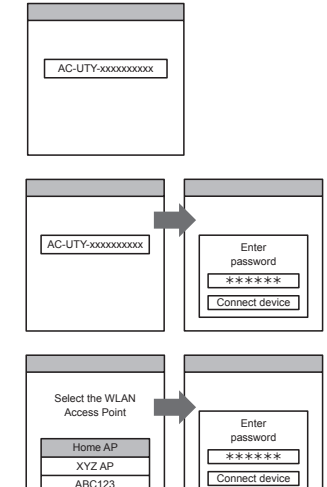

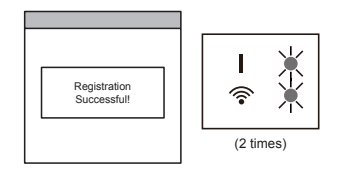

#### **[За iOS]**

- *5 Изберете [Open WLAN setting] (Отваряне на W-LAN настройките) или активирайте безжичната мрежа като натиснете Бутон Начало -> [Setting] (Настройки) -> [Wi-fi]. Изберете SSID идентификатора (мрежовото име) на климатика, с който се свързвате.*
- *6 Въведете PIN кода, написан на етикета за безжична LAN мрежа. (Направете справка с раздел "Наименования на части")*

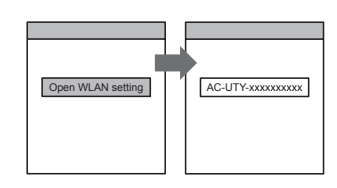

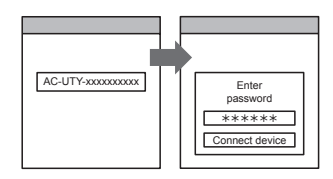

**Bg-11**

■ Дерегистриране на климатика

Дерегистриране на климатика с помощта на мобилното приложение. (За подробности направете справка с наръчника за експлоатация на мобилното приложение.)

■ Инициализиране на адаптера за WLAN

\*Легенда за LED индикатора: ( Изкл • Вкл • Примигващ

- *1 Натиснете и задръжте бутона Setting (Настройка) за 10 секунди.*
- *2 Нулирането на настройките ще бъде завършено когато всички LED лампички примигнат три пъти едновременно (включени/изключени през интервал от 0,5 секунди).*

*LED индикатор 1 ще примигва. (Включен/изключен = 2 секунди/0,5 секунди) След 60 секунди LED лампите ще се върнат към първоначалното си състояние. (LED индикатор 1: включен, LED индикатор 2: Включен/изключен = 2*  **СЕКУНО̀И/2 СЕКУНО̀И)** СЕ В ОБРАЗИ ДЕ ОСТРОВНИ ДЕ ДО НА ДЕ ДО ИНДИВЕНО ДО 1: В ИНДИКАТО ДО 1: В ИНДИКАТО ДО 1: В ИНДИКАТО ДО 1: В ИНДИКАТО ДО 1: В ИНДИКАТО ДО 1: В ИНДИКАТО ДО 1: В ИНДИКАТО ДО 1: В ИНДИКАТОР ДО 1: В ДО 1:

# **5. Нулиране на настройките (ресетване)**

Нулирайте настройките (ресетнете) този продукт в следните случаи:

- Смяна на безжичния рутер
- Изхвърляне на продукта
- Прехвърляне на продукта на трето лице

*device] (Свързване на устройство).*

*8 LED индикатори 1 и 2 ще премигнат два пъти всеки и когато настройката приключи успешно, ще се появи* 

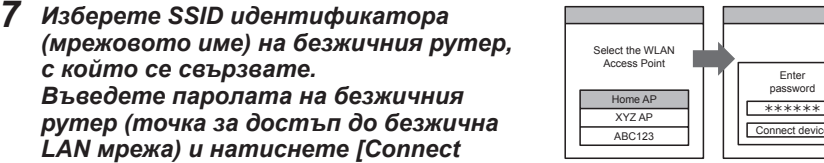

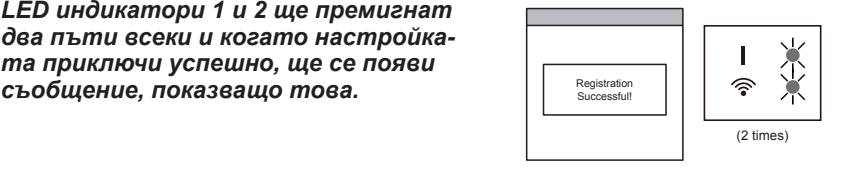

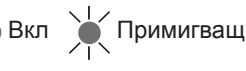

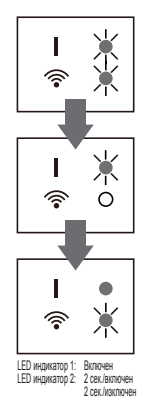

■ За да продължите да използвате Ако Вие или трето лице желаете да продължите да използвате продукта, следвайте процедурите в раздел "4. ПОДГОТОВКА ЗА ИЗПОЛЗВАНЕ", за да се свържете отново към различен безжичен рутер.

#### **ВНИМАНИЕ:**

Не е възможна настройка на безжична LAN мрежа, ако предишният собственик не е дерегистрирал или нулирал този продукт. В този случай, моля, свържете се с Вашия оторизиран сервизен персонал.

### **6. СЪВЕТИ ЗА ЕКСПЛОАТАЦИЯ**

- Вижте в наръчника за използване на мобилното приложение за повече информация как да го използвате.
- $\bullet$  Можете да регистрирате само един имейл адрес и парола на един WLAN адаптер. За да добавите други потребители (смартфон или таблет) на същия WLAN адаптер, моля използвайте същите имейл адрес и парола.
- Настройките на климатика от мобилното приложение няма да бъдат отразени в безжичното дистанционно управление.
- $\bullet$  Няма да можете да въвеждате инструкции за работа или да извършвате наблюдение посредством мобилното приложение когато климатикът е изключен от електрическата мрежа (с прекъсвач или от щепсела).
- $\bullet$  Температурата в стаята ще бъде показана в мобилното приложение при използване. Но показваната температура в стаята може да не е точна, като това зависи от ситуацията в стаята или от работния статут на климатика. Използвайте я само за справка.
- $\bullet$  Ако има разлики между настройките, направени чрез мобилното приложение и тези, направени чрез дистанционното управление, по-късно извършената операция ще има приоритет.
- \* Ако настройките на таймера бъдат направени чрез мобилното приложение и чрез безжичното или кабелно дистанционно управление, и двете настройки на таймера ще бъдат активни.

# **7. СПЕЦИФИКАЦИИ**

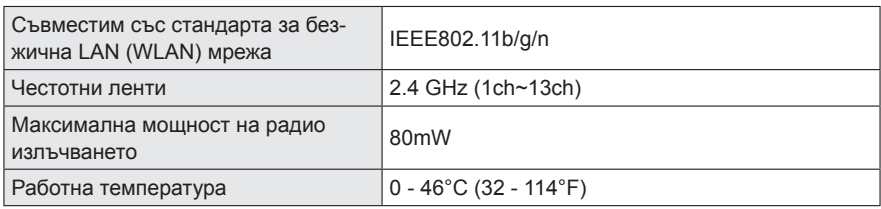

#### Проверете следните неща преди да искате поправка на продукта.

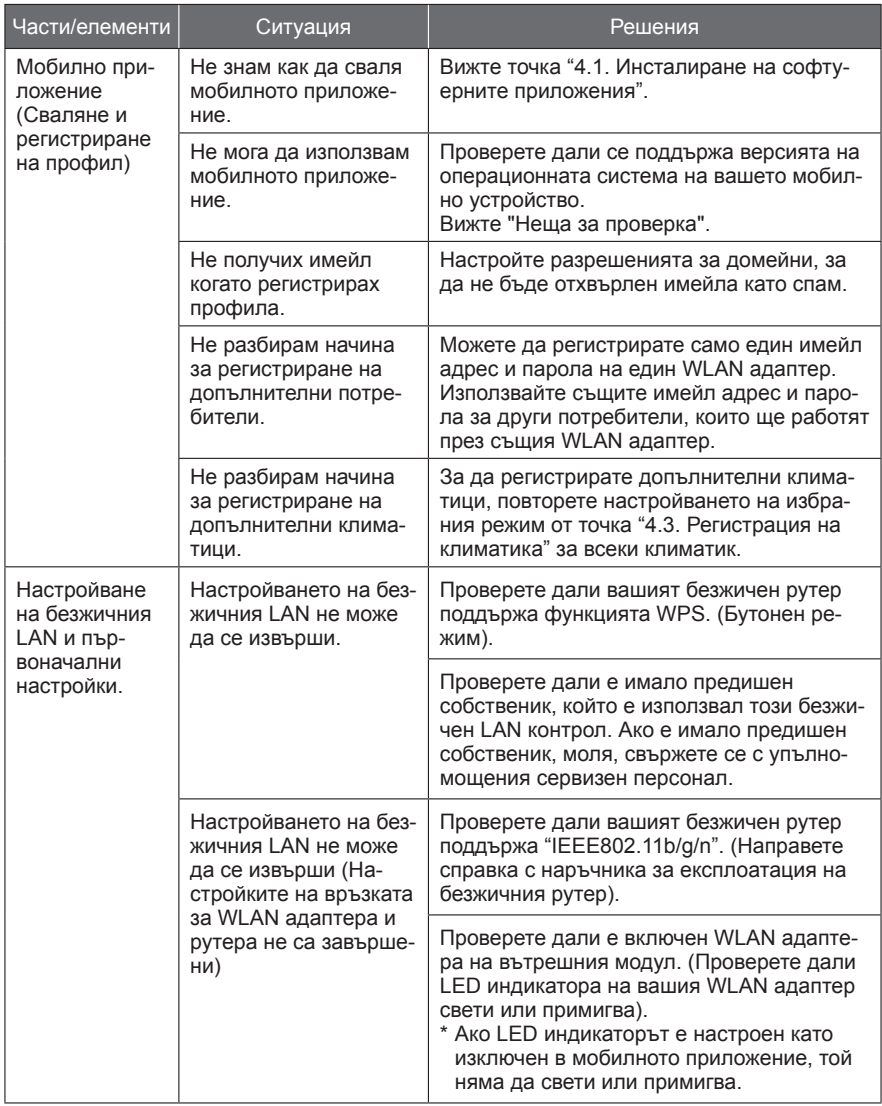

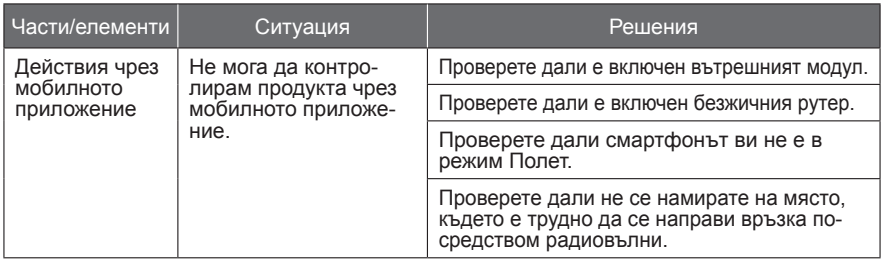

### **Състояние на индикаторите на безжичния LAN**

\*Легенда за LED индикатора:  $\bigcirc$  Изкл  $\bigcirc$  Вкл  $\bigcirc$  Примигващ

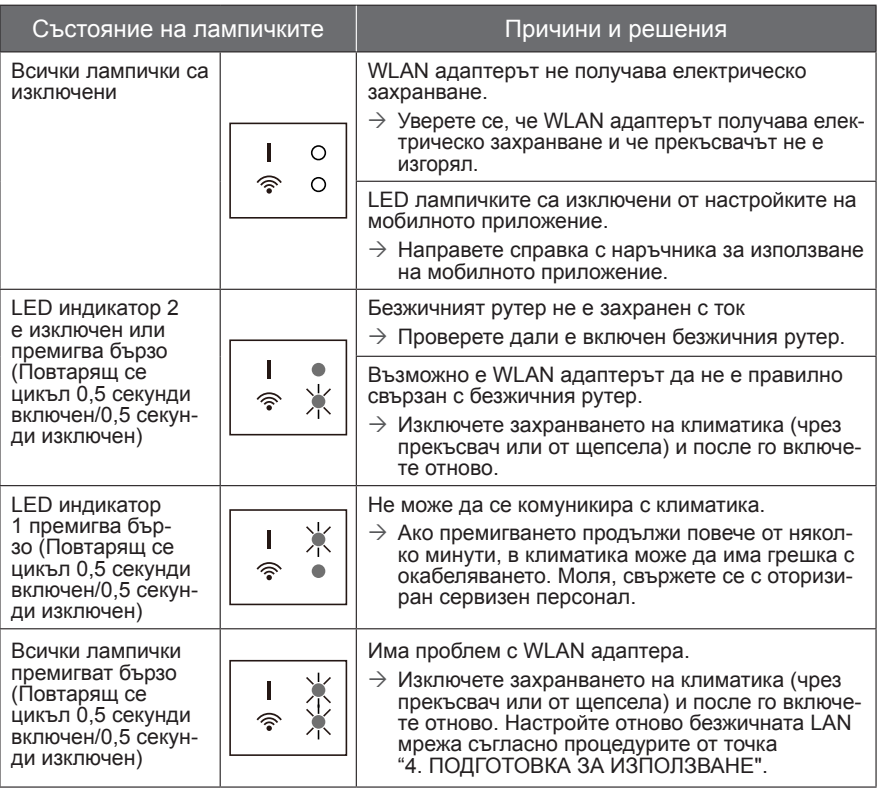

Ако проблемът продължи да е налице след като сте извършил тези проверки и диагностики, свържете се с оторизиран сервизен персонал.

Запишете подробната информация за настройването в следната таблица.

### **Информация за настройването**

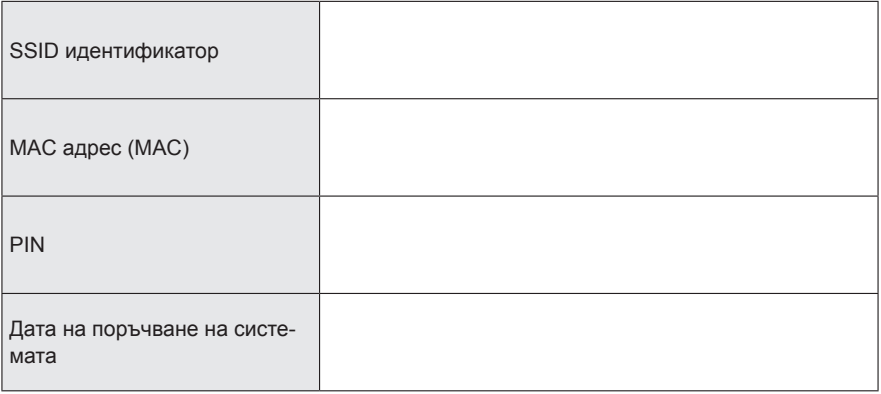

#### **Информация за връзка с монтиращата фирма**

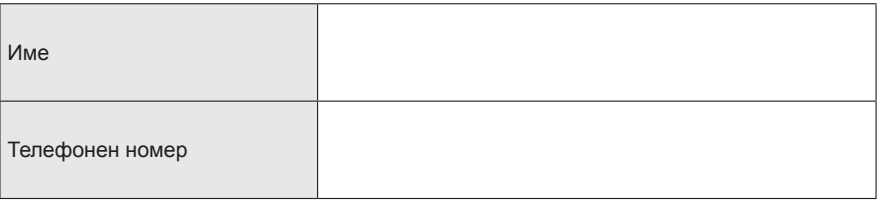

### **10. ИНСТАЛИРАНЕ НА WLAN АДАПТЕРА (Само за оторизиран сервизен персонал)**

### **10.1. Преди да инсталирате WLAN адаптера**

## **ПРЕДУПРЕЖДЕНИЕ**

- За удовлетворителна работа на климатика, монтирайте го както е описано в този наръчник за експлоатация.
- Инсталационната работа трябва да бъде извършена в съответствие с националните стандарти за окабеляване единствено от оторизиран персонал.

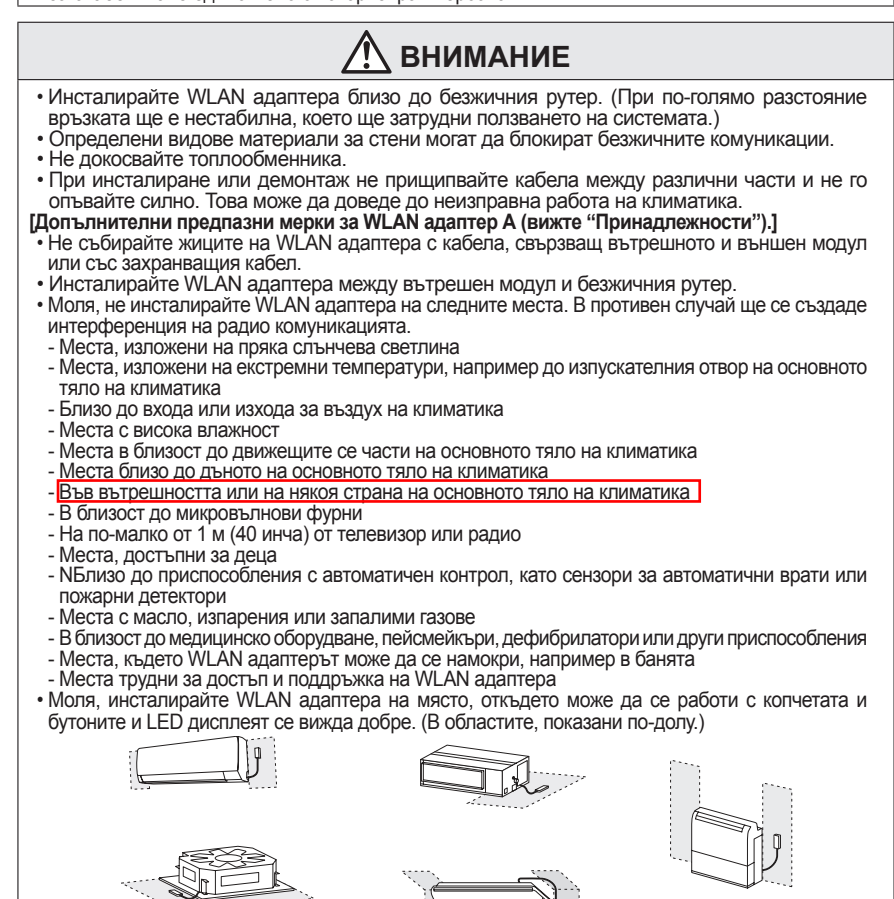

Един адаптер WLAN може да бъде свързан към всеки вътрешен модул.

**Единично свързване Паралелно свързване**

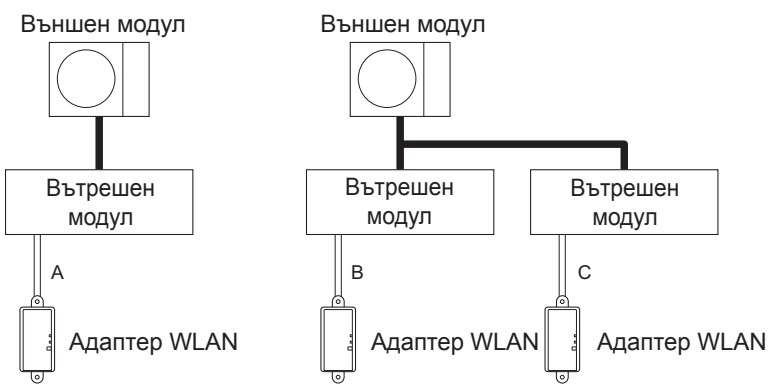

A, B и C: Кабел за адаптера е прикачен към този продукт.

#### **Забранени употреби:**

(1) Групова връзка на вътрешни модули с кабелно дистанционно управление

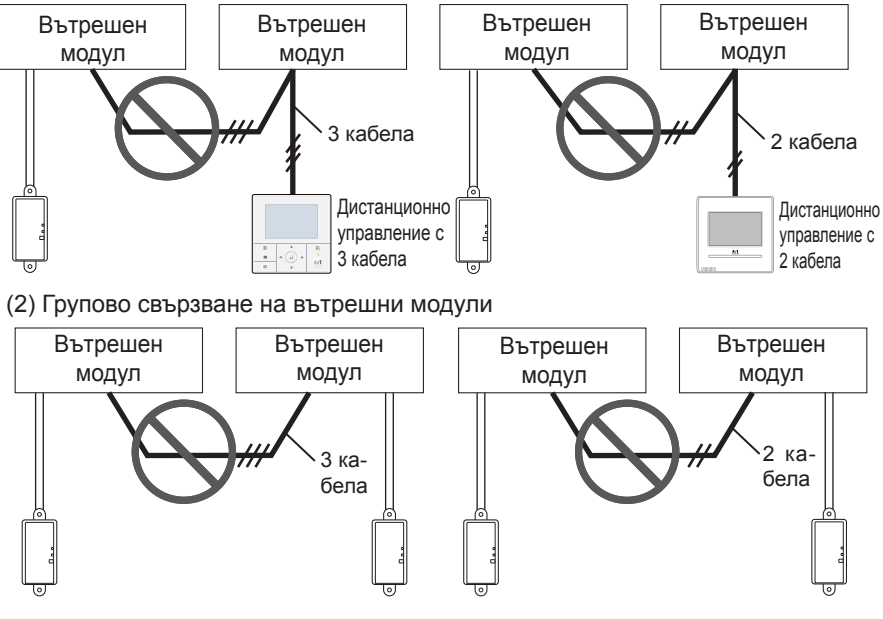

#### **Забранени употреби (продължение):**

(3) Групова връзка на вътрешни модули с кабел за WLAN адаптер.

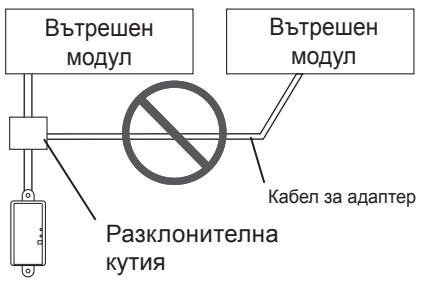

(4) Удължено окабеляване Забранено е удължаването на кабела.

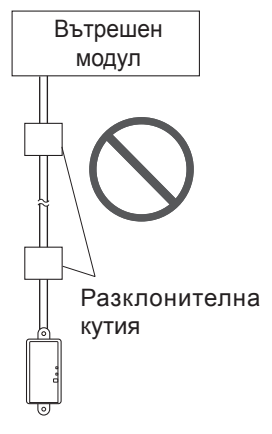

#### **10.2. Инсталационна работа**

Споменатият процес на инсталиране е за WLAN адаптер A (вижте "Принадлежности"). За WLAN адаптер B, моля, погледнете наръчника за инсталиране на вътрешното тяло.

# **ПРЕДУПРЕЖДЕНИЕ**

- Изключете електрозахранването от щепсела или шалтера преди да започнете работа. Неизключването на тока може да доведе до токов удар или пожар.
- Не включвайте електрозахранването докато не бъдат завършени всички работи по монтажа.
- Използвайте принадлежностите или указаните свързващи кабели. Не променяйте свързващите кабели с различни от указаните, не използвайте удължителни шнурове и не използвайте самостоятелен клон за окабеляване. Допустимият ток ще бъде надвишен и ще причини електрически удар или пожар.
- При монтажа на този модул се уверете, че няма деца наблизо. В противен случай, може да се стигне до нараняване или електрически удар.
- **ВНИМАНИЕ** • Освободете тялото си от статично електричество преди да започнете работа. Ако не се
- освободи статичното електричество, съществува риск от повреда в части на таблото. • По време на окабеляването, внимавайте да не повредите кабела или да не се нараните. Също така, свържете здраво конекторите. Разхлабените конектори ще причинят повреда, затопляне, пожар или електрически удар.
- Направете окабеляването така, че по външното окабеляване да не влиза вода в този модул. Винаги осигурете гънка при окабеляването или приложете други предпазни мерки. В противен случай може да стане повреда, електрически удар или пожар.
- Не пипайте платката и частите на платката директно с ръце. В противен случай, може да се стигне до нараняване или електрически удар.

### **10.2.1 Кабелна връзка**

За подробности по свързването, вижте наръчника за монтаж на вътрешния модул. Свържете конектора директно към печатната платка.

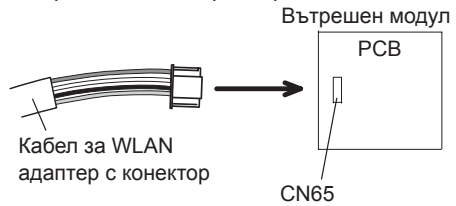

\*Забележки: Ако към CN65 има повече от един свързан елемент, тези елементи не могат да бъдат използвани едновременно.

### **10.2.2 Инсталиране на WLAN адаптера**

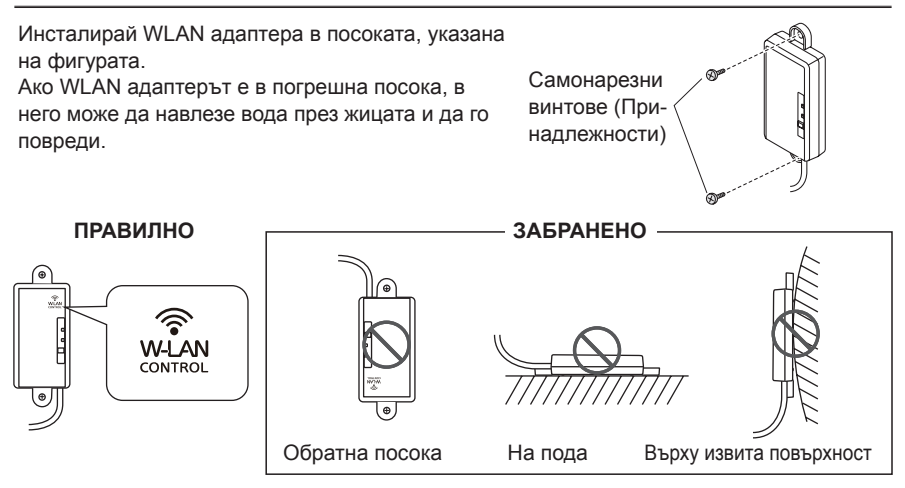

Не полагайте кабела за безжична LAN мрежа на пода. Може да се спънете на кабелите.

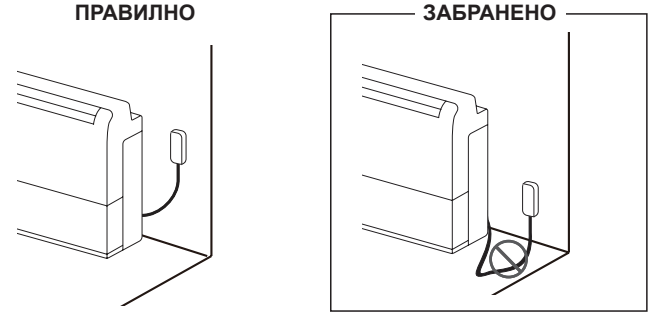

#### **10.3. Настройване на функция**

В допълнение към метода в наръчника за монтаж на вътрешния модул, настройването на функцията може да бъде направено също и от мобилно приложение.

(Тази процедура трябва да бъде правена само от оторизиран сервизен персонал.)

#### **10.3.1 Метод**

Настройте функцията съгласно условията за монтаж, като използвате мобилното приложение. За подробности относно номера на функцията и стойността на настройка, вижте наръчника за монтаж на вътрешния модул. Настройте функцията при спрян климатик.

- 1) Отворете страничното меню на мобилното приложение, след това изберете "Installer" (Инсталатор)
- 2) Въведете паролата "5679", след това изберете "Function Setting" (Инсталатор) на следващия екран.
- 3) Задайте номера на функцията и стойността на настройка (число), както се изисква.
- 4) Натиснете "Save" (Запамети), за да завършите настройката за всяко число на функция.

\* Натиснете "Back" (Назад), за да се върнете към страничното меню.

ВНИМАНИЕ: Когато сте на екран "Function Setting" (Настройка на функция) и ако не натискате бутони в продължение на 1 минута, приложението ще се върне на екран "Installer" (Инсталатор).